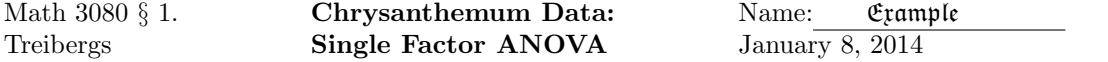

Data File Used in this Analysis:

```
# Math 3080 - 1 Chrysanthemum Data March 15, 2010
# Treibergs
#
# From Walpole, Myers, Myers, Ye " Probability and Statistics for Engineers
# and Scientists, 7th ed"
# From a study "Effect of Magnesium Ammonium Sulphate on the Height of
# Chrysathemums." Different amounts of fertilizer applied to 10 plants
# each. Y = change in heights (cm) in four weeks
# Treatments are conc MgNH4Po4 in (g/bu)
#
"Treatment" "Height-Change"
50 1.320000000E+01
50 1.240000000E+01
50 1.280000000E+01
50 1.720000000E+01
50 1.300000000E+01
50 1.400000000E+01
50 1.420000000E+01
50 2.160000000E+01
50 1.500000000E+01
50 2.000000000E+01
100 1.600000000E+01
100 1.260000000E+01
100 1.480000000E+01
100 1.300000000E+01
100 1.400000000E+01
100 2.360000000E+01
100 1.400000000E+01
100 1.700000000E+01
100 2.220000000E+01
100 2.440000000E+01
200 7.800000000E+00
200 1.440000000E+01
200 2.000000000E+01
200 1.580000000E+01
200 1.700000000E+01
200 2.700000000E+01
200 1.960000000E+01
200 1.800000000E+01
200 2.020000000E+01
200 2.320000000E+01
400 2.100000000E+01
400 1.480000000E+01
400 1.910000000E+01
400 1.580000000E+01
400 1.800000000E+01
400 2.600000000E+01
```
## R Session:

R version 2.14.0 (2011-10-31) Copyright (C) 2011 The R Foundation for Statistical Computing ISBN 3-900051-07-0 Platform: i386-apple-darwin9.8.0/i386 (32-bit) R is free software and comes with ABSOLUTELY NO WARRANTY. You are welcome to redistribute it under certain conditions. Type 'license()' or 'licence()' for distribution details. Natural language support but running in an English locale R is a collaborative project with many contributors. Type 'contributors()' for more information and 'citation()' on how to cite R or R packages in publications. Type 'demo()' for some demos, 'help()' for on-line help, or 'help.start()' for an HTML browser interface to help. Type  $'q()$ ' to quit R. [R.app GUI 1.42 (5933) i386-apple-darwin9.8.0] [Workspace restored from /home/1004/ma/treibergs/.RData] [History restored from /home/1004/ma/treibergs/.Rhistory] > tt <- read.table("M3082DataChr.txt",header=T) > tt Treatment Height.Change 1 50 13.2 2 50 12.4 3 50 12.8 4 50 17.2 5 50 13.0 6 50 14.0 7 50 14.2 8 50 21.6 9 50 15.0 10 50 20.0 11 100 16.0 12 100 12.6 13 100 14.8 14 100 13.0 15 100 14.0 16 100 23.6 17 100 14.0

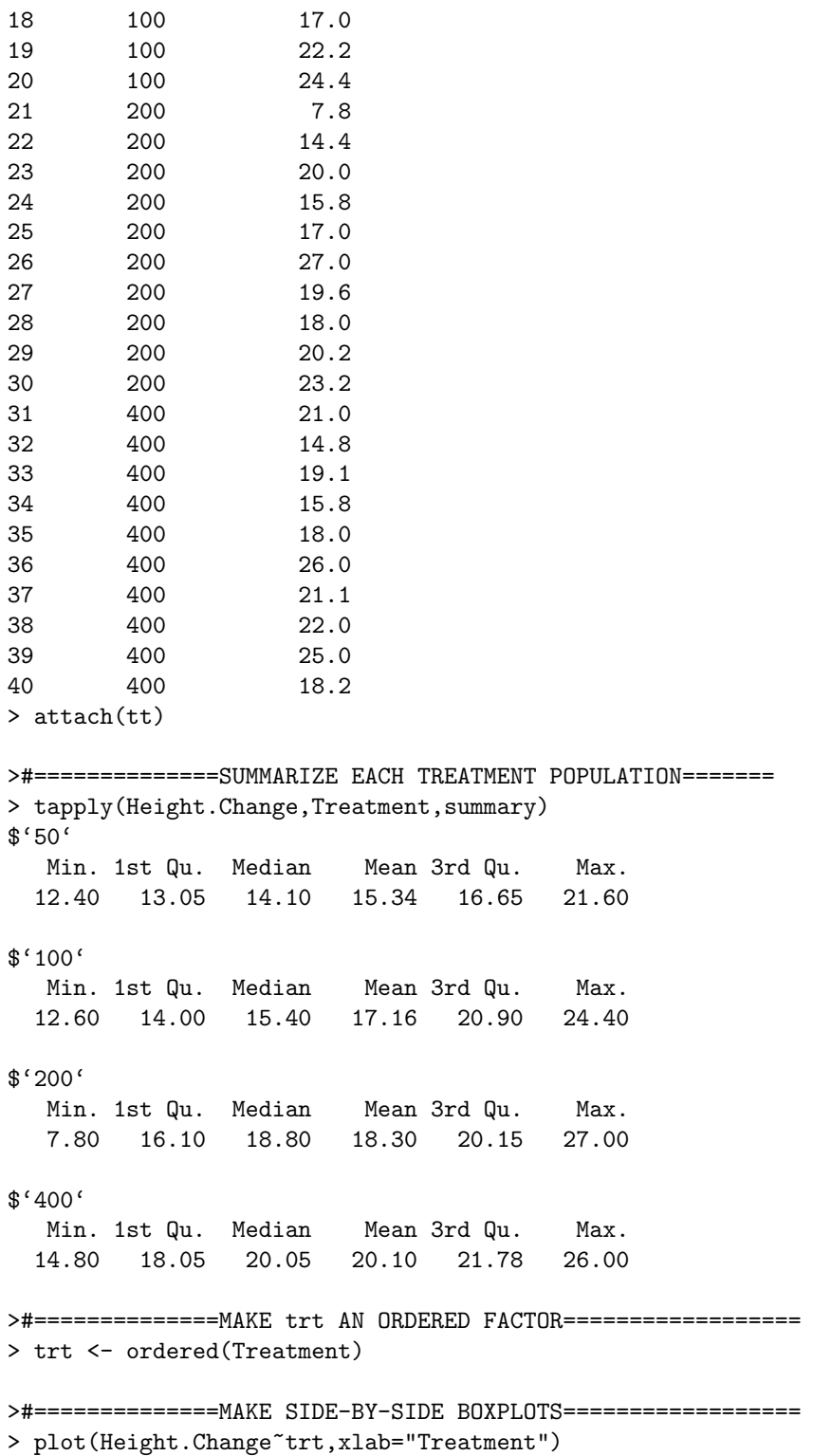

>#==============COMPUTE MSE================================== > tapply(Height.Change,trt,var) 50 100 200 400 10.30267 20.47822 26.82000 13.31556 > MSE = mean(tapply(Height.Change,trt,var)); MSE [1] 17.72911 >#==============COMPUTE MSTr================================== > tapply(Height.Change,trt,mean) 50 100 200 400 15.34 17.16 18.30 20.10 > MSTr=10\*var(tapply(Height.Change,trt,mean));MSTr [1] 39.929 >#==============COMPUTE f, CRITICAL f, P-VALUE=============== > f=MSTr/MSE;f [1] 2.252172 > qf(.95,3,36) [1] 2.866266 > pf(f,3,36,lower.tail=F) [1] 0.09893277 >#==============RUN ANOVA AND PRINT ANOVA TABLE=============== > f1=aov(Height.Change~trt); summary(f1) Df Sum Sq Mean Sq F value Pr(>F) trt 3 119.8 39.93 2.252 0.0989 . Residuals 36 638.2 17.73  $---$ Signif. codes: 0 \*\*\* 0.001 \*\* 0.01 \* 0.05 . 0.1 1

>#===============DISPLAY DATA AS TABLE========================= > MM=matrix(Height.Change,nrow=10);MM  $[$ ,1]  $[$ ,2]  $[$ ,3]  $[$ ,4] [1,] 13.2 16.0 7.8 21.0 [2,] 12.4 12.6 14.4 14.8 [3,] 12.8 14.8 20.0 19.1 [4,] 17.2 13.0 15.8 15.8 [5,] 13.0 14.0 17.0 18.0 [6,] 14.0 23.6 27.0 26.0 [7,] 14.2 14.0 19.6 21.1 [8,] 21.6 17.0 18.0 22.0 [9,] 15.0 22.2 20.2 25.0 [10,] 20.0 24.4 23.2 18.2 > rownames(MM)=1:10 > colnames(MM)=c(" 50"," 100"," 200"," 400") > MM 50 100 200 400 1 13.2 16.0 7.8 21.0 2 12.4 12.6 14.4 14.8 3 12.8 14.8 20.0 19.1 4 17.2 13.0 15.8 15.8 5 13.0 14.0 17.0 18.0 6 14.0 23.6 27.0 26.0 7 14.2 14.0 19.6 21.1 8 21.6 17.0 18.0 22.0 9 15.0 22.2 20.2 25.0 10 20.0 24.4 23.2 18.2 >#===============TABLE OF PREDICTED VALUES================== > > MI=matrix(rep(tapply(Height.Change,trt,mean),10),ncol=4,byrow=T);MI  $[$ ,1]  $[$ ,2]  $[$ ,3]  $[$ ,4] [1,] 15.34 17.16 18.3 20.1 [2,] 15.34 17.16 18.3 20.1 [3,] 15.34 17.16 18.3 20.1 [4,] 15.34 17.16 18.3 20.1 [5,] 15.34 17.16 18.3 20.1 [6,] 15.34 17.16 18.3 20.1 [7,] 15.34 17.16 18.3 20.1 [8,] 15.34 17.16 18.3 20.1 [9,] 15.34 17.16 18.3 20.1 [10,] 15.34 17.16 18.3 20.1 >#===============QQ-PLOT OF RESIRUALS==========================

> qqnorm(MM-MI); qqline(MM-MI)

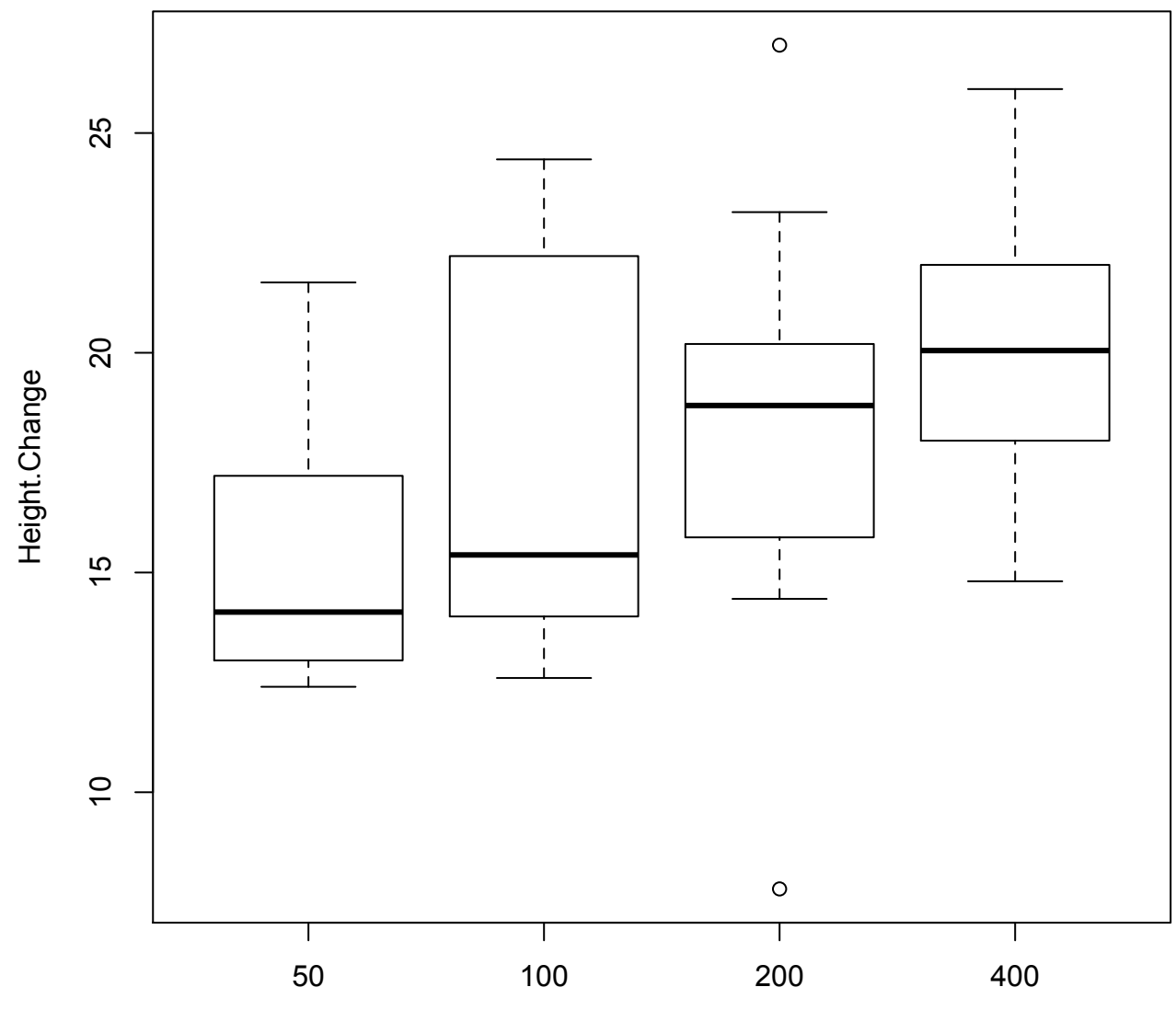

Treatment

**Normal Q-Q Plot**

![](_page_6_Figure_1.jpeg)

Theoretical Quantiles